# **JAK GŁOSOWAĆ PRZEZ INTERNET – KRÓTKI INSTRUKTAŻ**

### **WAŻNE INFORMACJE:**

**Głosujemy przez internet od 1 września 2015 r. do 13 września 2015 r. (do momentu zamknięcia punktów wyborczych).**

W głosowaniu przez internet wziąć mogą udział wszyscy mieszkańcy Konina (nie ma obowiązku meldunkowego). Definicja mieszkańca Konina zawarta jest w Regulaminie Konińskiego Budżetu Obywatelskiego Rozdział I § 1 punkt 2b*: "Mieszkańcach – rozumie się przez to osoby przebywające w Koninie w związku z wykonywaniem pracy, edukacją lub zamieszkaniem".*

Osoby **ZAMELDOWANE** w Koninie, które ukończyły 16 rok życia, a nie mają jeszcze 18 lat muszą:

· dostarczyć do Urzędu Miejskiego w Koninie "Zgodę opiekuna prawnego na głosowanie w ramach Konińskiego Budżetu Obywatelskiego" LINK <http://www.kbo.konin.pl/index.php/formularze.html> załącznik nr 4. Można to uczynić osobiście, bądź listownie (można także przesłać – dodatkowo – skan na adres mailowy [glosowanie\\_kbo@konin.um.gov.pl](mailto:glosowanie_kbo@konin.um.gov.pl)

Osoby **NIEZAMELDOWANE** w Koninie, mające ukończone 18 lat, które chcą zagłosować, co mogą uczynić zgodnie z Regulaminem Konińskiego Budżetu Obywatelskiego Rozdział I § 1 punkt 2b, jednak muszą:

- wysłać na adres mailowy [glosowanie\\_kbo@konin.um.gov.pl](mailto:glosowanie_kbo@konin.um.gov.pl) swoje dane:
	- $\checkmark$  imie i nazwisko,
	- $\checkmark$  adres zamieszkania.
	- $\checkmark$  PESEL.

Osoby **NIEZAMELDOWANE** w Koninie, które ukończyły 16 rok życia, a nie mają jeszcze 18 lat, muszą:

· dostarczyć do Urzędu Miejskiego w Koninie "Zgodę opiekuna prawnego na głosowanie w ramach Konińskiego Budżetu Obywatelskiego" (link [http://kbo.konin.pl/index.php/formu](http://kbo.konin.pl/index.php/formularze.html%20załącznik%20nr%204)larze.html załącznik nr 4).

**Do kiedy należy załatwić powyższe ? Terminem ostatecznym jest 24 sierpnia 2015 r.** Dlaczego ? osoby odpowiedzialne za prawidłowy przebieg głosowania internetowego musza mieć czas na wprowadzenie wszystkich informacji do bazy danych.

Aby zagłosować musimy wejść na stronę www.bip.konin.eu/kbo\_glosowanie

## **PROJEKTY MAŁE - krok 1**

Oddajemy swój głos na maksymalnie 3 projekty klikając w okienka pod hasłem "wybór" (patrz punkt 1). Jeśli chcemy zapoznać się z danym projektem, wystarczy, że zaznaczymy lupę (patrz punkt 2). Kiedy dokonamy wyboru interesujących nas projektów, zatwierdzamy wybór i przechodzimy dalej (patrz punkt 3).

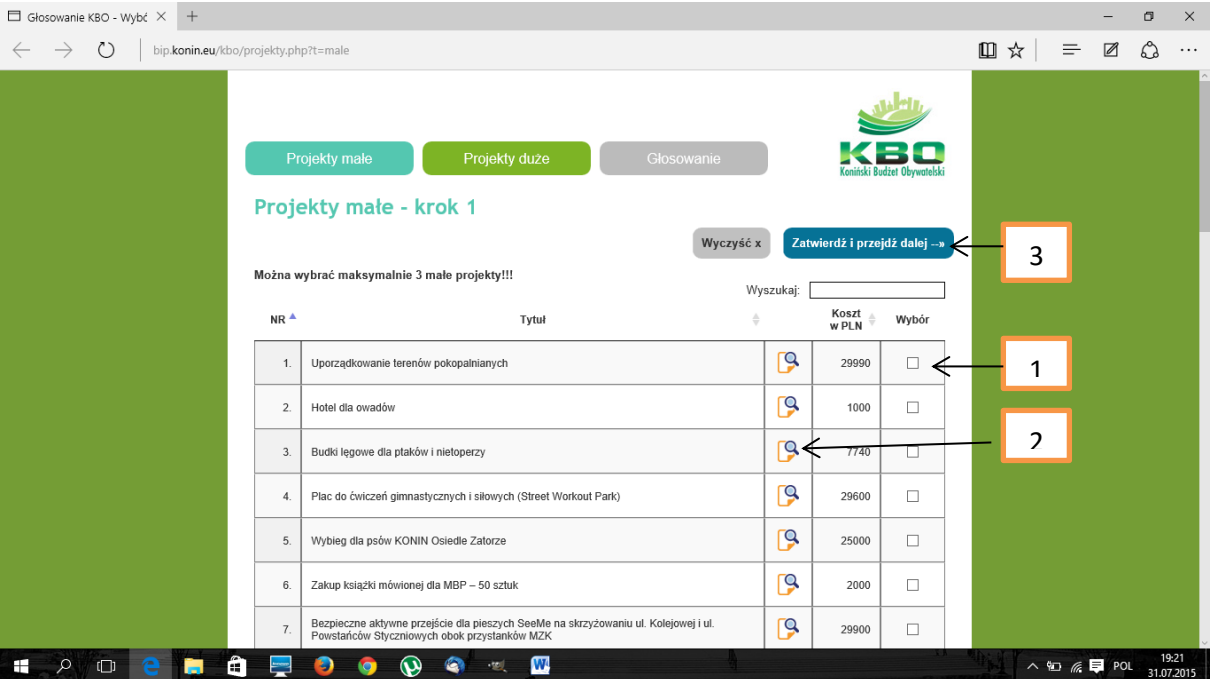

# **PROJEKTY DUŻE – krok 2**

Nasze działanie jest dokładnie takie same jak w przypadku "kroku 1". Po wybraniu interesujących nas projektów, zatwierdzamy je i przechodzimy dalej.

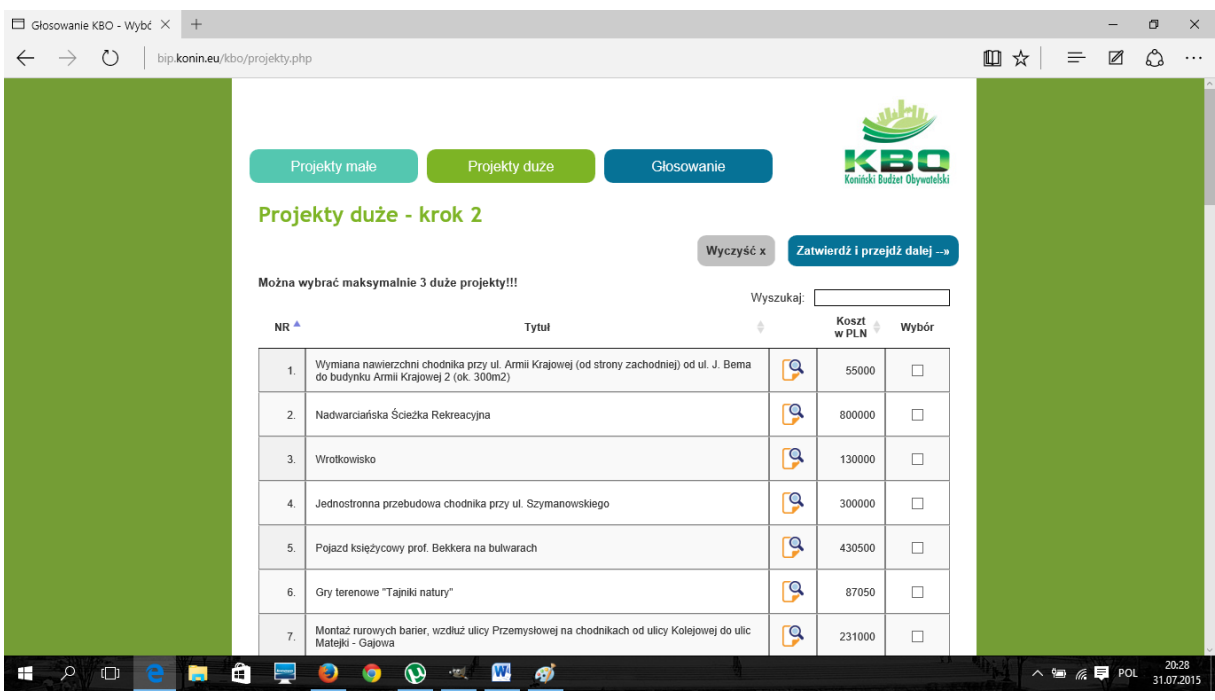

### **GŁOSOWANIE NA KBO – krok 3 – dane osoby głosującej**

Jest to ostatni etap naszego głosowania, niezmiernie ważny. Dokonaliśmy wyboru interesujących nas projektów (patrz punkt 1). Możemy raz jeszcze zapoznać się z nimi (patrz punkt 2). Jeśli jesteśmy pewni swojej decyzji, musimy już tylko wpisać dane PESEL oraz imię i nazwisko (patrz punkt 3) oraz zagłosować (patrz punkt 4).

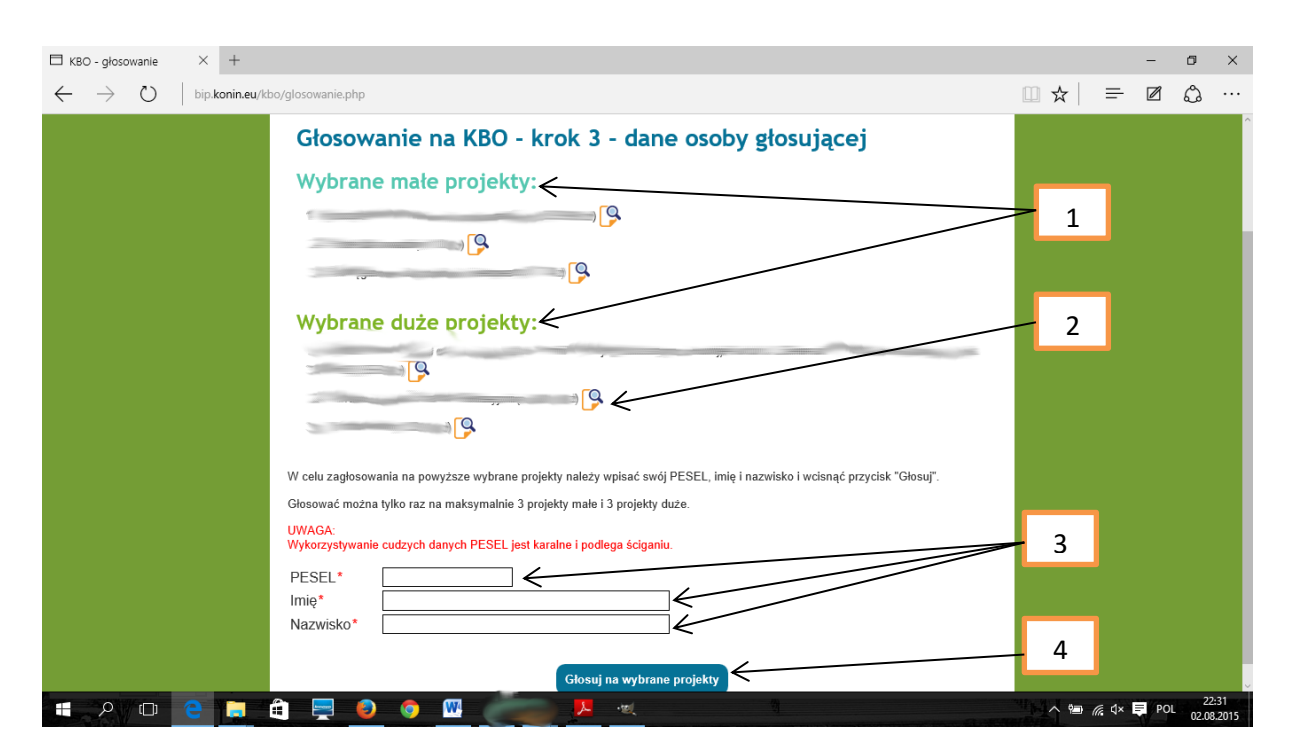

**UWAGA:** w każdej chwili możemy, przed oddaniem głosu, cofnąć swój wybór !